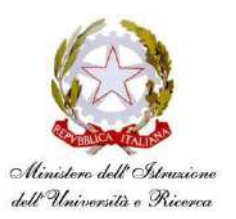

#### **Istituto di Istruzione Secondaria Superiore** *"Giovanni Falcone"*

Sede Centrale: Viale dell'Europa Unita, 13 – 80078 Pozzuoli (Na) Tel. 081.8665200 - 081.8046382 Fax 081.8662300

Sede Licola: Via Domiziana, 150 – 80078 Licola di Pozzuoli (Na) Tel. 081.8678156

Sede Varcaturo: Via Gelsi, snc – 80014 Giugliano in Campania (Na) Tel. 081.2181183

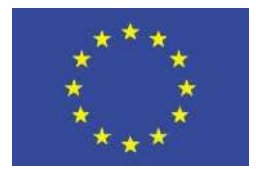

*Unione Europea*

e-mail: [nais06200c@istruzione.it](mailto:nais06200c@istruzione.it) - PEC: [nais06200c@pec.istruzione.it](mailto:nais06200c@pec.istruzione.it) Codice Fiscale: 96024780635 - Codice Meccanografico: NAIS06200C

I.I.S.S. "G. FALCONE" POZZUOLI (NA) Prot. 0003484 del 04/05/2023 VII-5 (Uscita)

Al Dott. Ettore Acerra - Direttore Gen.le dell'USR Campania Alla Dott.ssa Anna Maria Di Nocera – USR Campania Uff. III Al Dott. Vincenzo Boccardi – Esperto/Facilitatore Al Prof. Massimiliano Izzo – Esperto/ Facilitatore Ai Docenti neoassunti e ai Docenti con passaggio di ruolo Ai Tutor dei docenti neoassunti

#### **OGGETTO: Piano di formazione docenti neoassunti e con passaggio di ruolo A.S. 2022/2023. Incontro di restituzione finale – Ambito 16 NA**

Si comunica che, l'incontro di restituzione finale rivolto ai docenti in anno di formazione e prova dell'Ambito 16, si svolgerà in modalità a distanza, nella giornata di Mercoledì 31 Maggio 2023 dalle ore 16.30 alle ore 19.30. L'incontro si svolgerà utilizzando l'applicativo Teams di Microsoft ed il link di partecipazione alla videoconferenza è il seguente: <https://bit.ly/3NEMTUy>

Le SS.LL. avranno cura, al termine del percorso formativo, di compilare il questionario di valutazione curato dal Polo Regionale I.S. "Torrente" – Casoria, raggiungibile attraverso il seguente link: https://forms.gle/eQ6Wap768Nkjg7nH9

## **PROGRAMMA DELL'INCONTRO:**

- Saluti del Dirigente Scolastico della scuola Polo per la formazione Ambito 16 NA dott.ssa Rossella Tenore;
- Approfondimento sulla tematica laboratoriale "Educazione sostenibile e transizione ecologica, con particolare riferimento al piano "Rigenerazione scuola" presentato nel corso del 2020 – 2021" dell'esperto Dott. Vincenzo Boccardi;
- Question time;
- Approfondimento sulla tematica laboratoriale "Ampliamento e consolidamento delle competenze digitali dei docenti" dell'Ing.Informatico dell'I.S. Falcone prof. Massimiliano Izzo;
- Question time;
- Testimonianze di docenti in anno di formazione e prova nell'a.s. 2022/2023;
- Attività interattiva finale con raccolta di feedback.

Coordina i lavori il Dirigente Scolastico dott.ssa Rossella Tenore

Si ricorda alle SS.LL. che:

1) la partecipazione all'incontro di restituzione è obbligatoria;

2) il webinar di partecipazione sarà videoregistrato per la documentazione della presenza;

3) non sono previste sessioni di replica;

4) al termine del percorso, previa verifica delle presenze e della partecipazione attiva ai laboratori (completamento consegne richieste) le SS.LL. riceveranno, direttamente all'indirizzo di posta elettronica indicato all'atto dell'iscrizione, copia dell'attestato di partecipazione al percorso formativo docenti neoassunti 2022/2023. Sarà cura delle SS.LL. trasmetterlo/depositarlo presso le rispettive scuole di servizio ai fini del completamento dell'istruttoria da presentare al Comitato di Valutazione.

Si allegano alla presente istruzioni di partecipazione all'incontro.

Per eventuali difficoltà o richieste di chiarimenti sul collegamento le SS.LL. possono contattare, a mezzo mail all'indirizzo [dirigentescolastico@istitutofalcone.edu.it](mailto:dirigentescolastico@istitutofalcone.edu.it) la Scrivente.

> Il Dirigente Scolastico Dott.ssa Rossella Tenore (Documento firmato digitalmente ai sensi del C.A.D. e normativa connessa)

# **ISTRUZIONI PER L'UTILIZZO DI MICROSOFT TEAMS:**

- 1. Accedere all'invito alla riunione e selezionare partecipa alla riunione Microsoft teams.
- 2. Verrà aperta una pagina Web in cui verranno visualizzate due opzioni: **scarica l'app di Windows** e **continua su questo browser(partecipa sul Web)**. Se si partecipa sul Web, è possibile usare Microsoft Edge o Google Chrome. Il browser può chiedere il consenso ad usare il microfono e la fotocamera.
- 3. Immettere il proprio Cognome e Nome. Selezionare **audio telefono** se si vuole ascoltare la riunione dal telefono cellulare.
- 4. Quando si è pronti, fare clic su **partecipa ora**.
- 5. Sarai portato nella sala di attesa della riunione e l'organizzatore della riunione ti consentirà l'accesso.

## **Note:**

- 1. Se non si viene ammessi alla riunione entro 15 minuti, si verrà rimossi dalla sala di attesa. In questo caso, dovrai effettuare nuovamente richiesta di partecipazione.
- 2. Alcune funzionalità delle riunioni del team non sono disponibili per gli utenti.

Nel link qui di seguito riportato, una breve guida su come partecipare alla riunione se si vuole approfondire:

[Come partecipare alla riunione](https://support.microsoft.com/it-it/office/partecipare-a-una-riunione-senza-un-account-teams-c6efc38f-4e03-4e79-b28f-e65a4c039508)